## **TravelingToGive**

# Quick Start Guide

3 easy steps to effectively implement your Traveling to Give smart giving tool.

It's painless. Really.

Let's put smart trip technology to work for you.

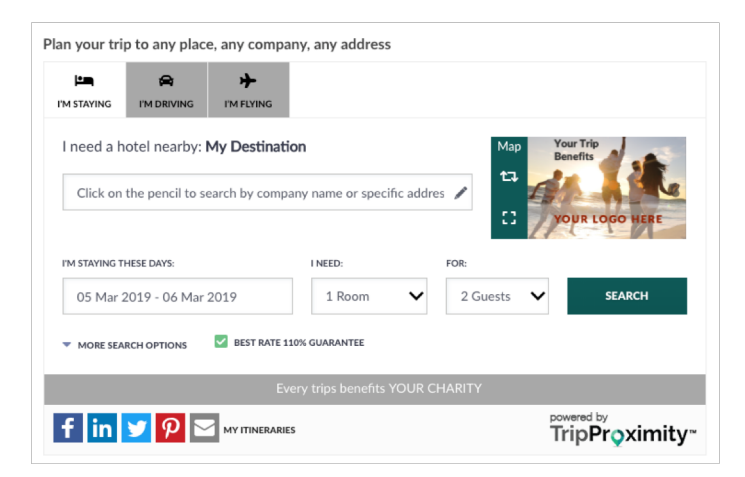

Traveling to Give integrates trip planning in your website or blog.

Our smart trip technology lets your visitors easily check availability and book a room at hotels nearby your location or an event or to wherever they are traveling.

Here's the win:

### **TIME MATTERS**

It's hotel booking offered when they are deciding their plans. You save time from answering the question "where should I stay?".

## **SIMPLICITY MATTERS**

The traveler gets to filter results according to their criteria. We support the traveler, so you don't have to.

## **PROXIMITY MATTERS**

When they arrive, the booked hotel is in close proximity, which saves time getting to you.

## **GIVING MATTERS**

Smart giving means that each trip benefits your non-profit.

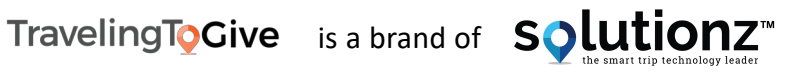

## BEFORE YOU GET STARTED

## **Placement matters.**

The smart giving trip tool can be hosted on our site or it can be easily installed on your site.

Think of this tool as your VISIT US page for your office or for an event, the page that tells them how to get there. If you currently have a CONTACT US page, you can install it there and you can also replace any narrative driving directions or a map with our smart map version of the tool.

For all of your existing events, you can send out a link to this page, or we give you the ability to also build a separate event tool for each of your hosted events.

## **Determine your point person.**

Implementing the smart giving trip tool can be quickly done by any user that has rights of authorship on your website.

This might be you, your webmaster, ecommerce administrator or your marketing firm.

Then determine who is going to coordinate with travelers to communicate that the tool is available for their use.

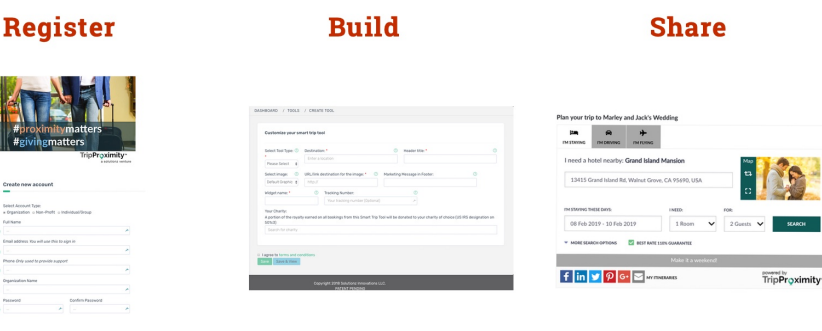

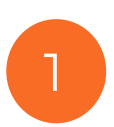

## **Details you will need to Register**

Gather address and the image you want to use in order to complete the building of your smart trip tool. If there is a link for an information page for the venue, grab the link. You may also link your VISIT US tool to a specific charity. You will need the exact name that they use to register with the IRS as a 501c3.

## **Build it on our portal**

Click on Start Now on TripProximity.com. You will register and then fill out the simple questionnaire. It walks you through the steps using the details you have gathered. The toolkit creates a "snippet of code or gives you the opportunity to host the tool on our site.

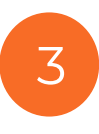

 $\overline{\phantom{0}}$ 

2

#### **Share the tool with the traveler or your donors**

If you are using the hosted version, bookmark the URL and share with the guests. If you are installing it, open an HTML container or edit in Text Mode and paste the snippet of code. Save the page. You will see the widget rendered on your page. Either way, let your clients know the page URL.

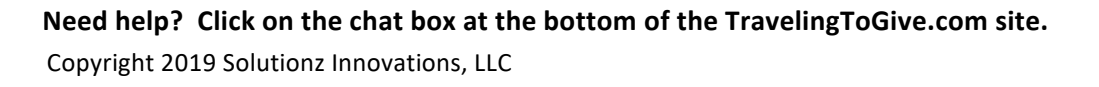